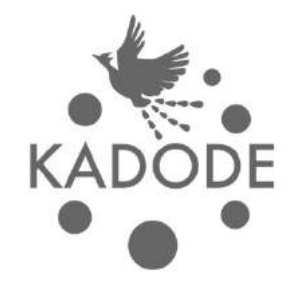

# WEB予約システム・店舗管理ツール

KADODEは店舗管理のIT導入の門出をサポートするサービスです

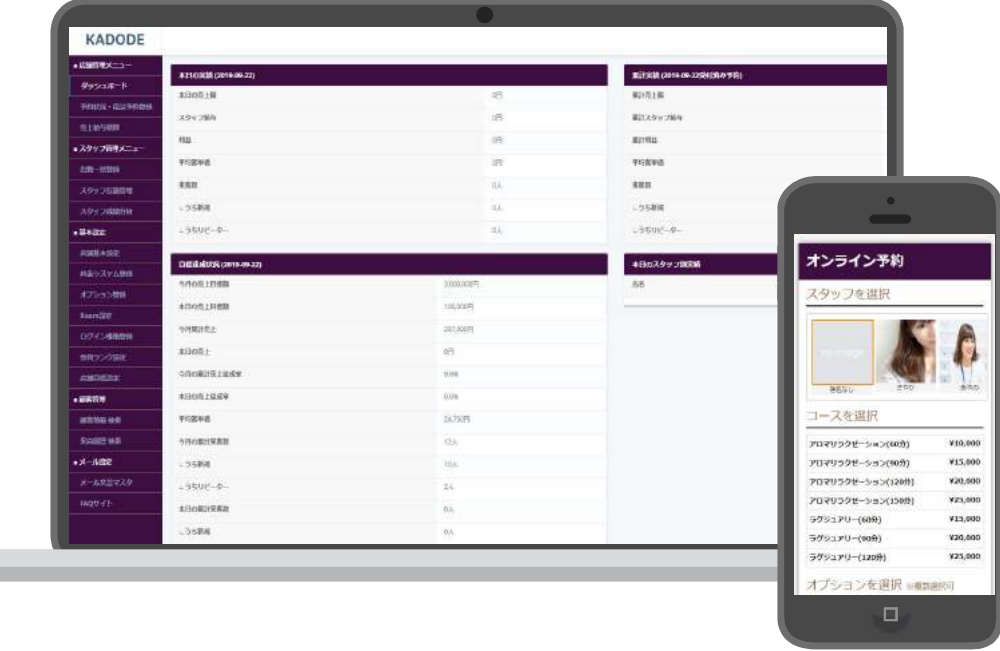

# [目次]

# KADODEってどんなツール? # KADODEでできることって何? # KADODEの機能詳細  $p3\sim$  $p6~$ p10~

# KADODEの価格とお問い合わせ  $p21$ ~

# KADODEってどんなツール?

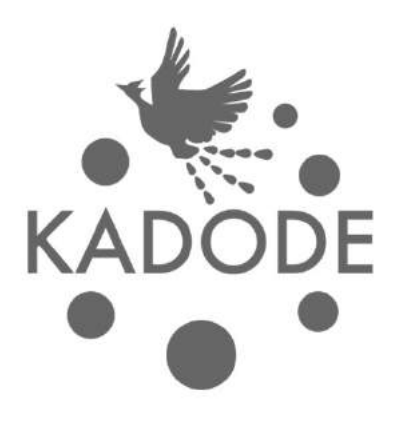

# # メンズエステでWEB予約の導入状況とユーザーニーズのギャップ

# 約8割がWEB予約の仕組みを導入、しかしうち約9割はメール返信・LINE返信など人手が必要。 ユーザーはWEB予約の利便性を求めているが、WEB上で予約確定まで完結できるのは約1割のお店のみ

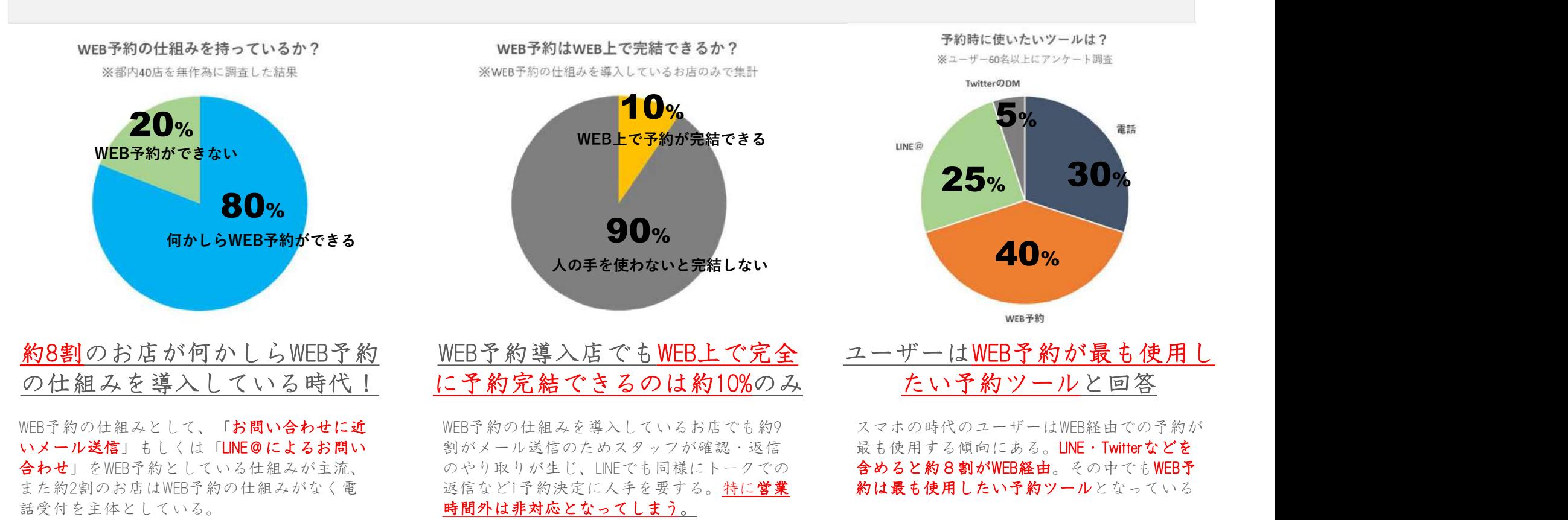

4

# メンズエステの店舗運営をITの力で支援するツールがKADODEです<br>||TのカでWEB予約を可能にし、24時間予約を取れる仕組みを提供|| リリース直後から|| リリース直後から|<br>店舗運営作業を各種管理画面の多数の機能で業務効率化を支援します|| 既に関東店舗で導入中!| ITの力でWEB予約を可能にし、24時間予約を取れる仕組みを提供 店舗運営作業を各種管理画面の多数の機能で業務効率化を支援します

リリース直後から 既に関東店舗で導入中!

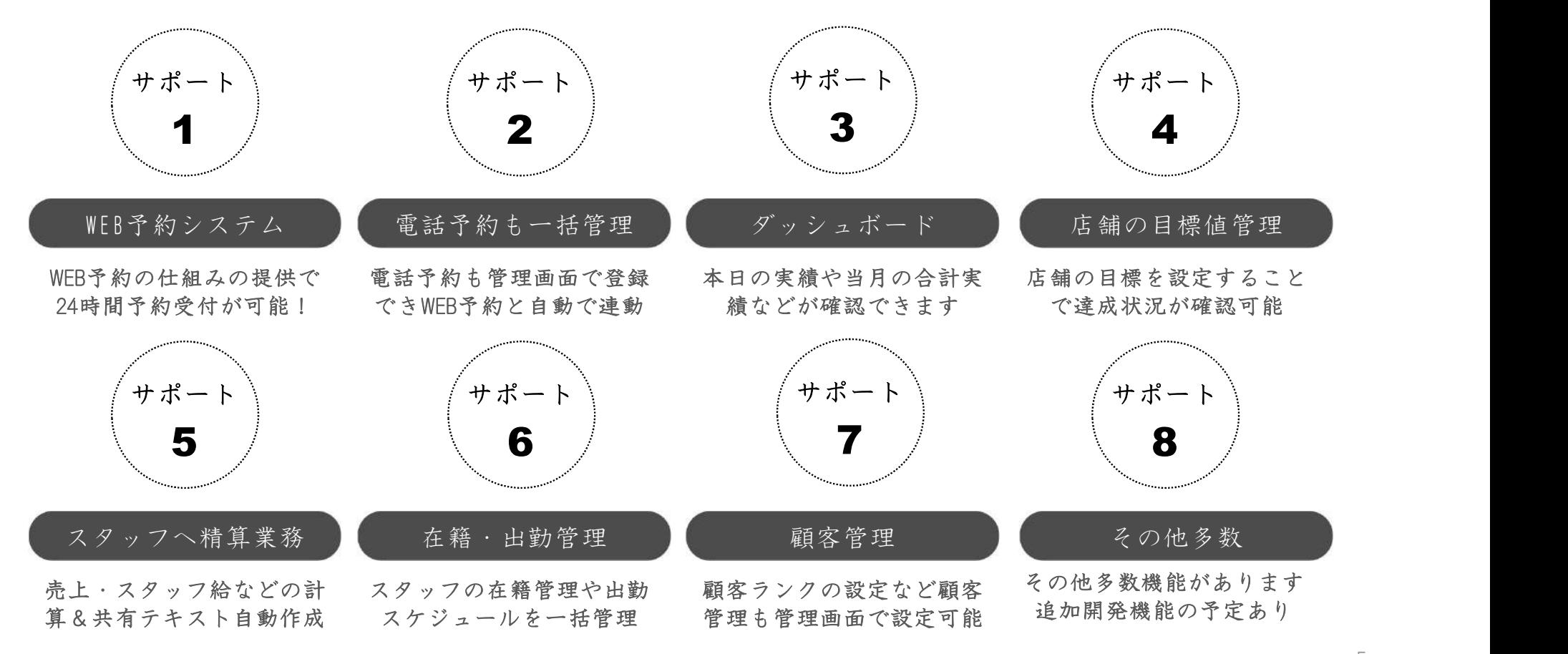

# KADODEでできることって何?

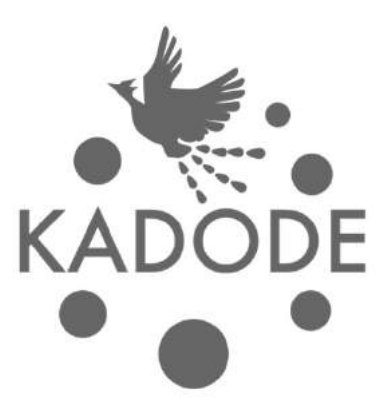

# # WEB予約も電話予約も一括管理<br>
③スマホで使えるツール ②WEB予約システム ③電話予約も登

# ①スマホで使えるツール

KADODEはWEBアプリケーションのためシ ステムの導入は必要なく、ログインす るだけで使用できます。

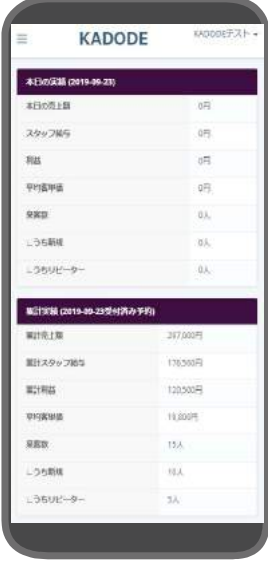

スマホの時代、かつ、お店でパソコ ンがない場合に備え、スマホでも使 用できるデザインとなっています

# ②WEB予約システム

お店のHPに専用のURLを設置するだけで WEB予約のページを設置できます

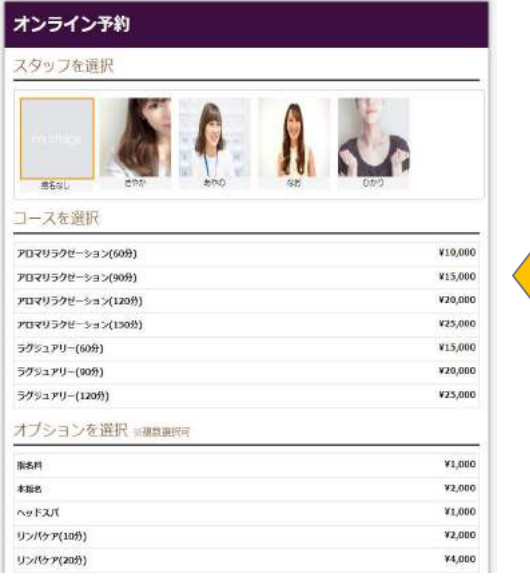

連動

システムを導入するとお店専用のURLが 発行され、そのURLをお店のHPに設置す るだけでWEB予約ページが使用可能にな ります。

# ③電話予約も登録可能

KADODEは、WEB予約だけでなく、電話予 約も登録が可能、予約カレンダーはWEB 予約ページと常に連動しています

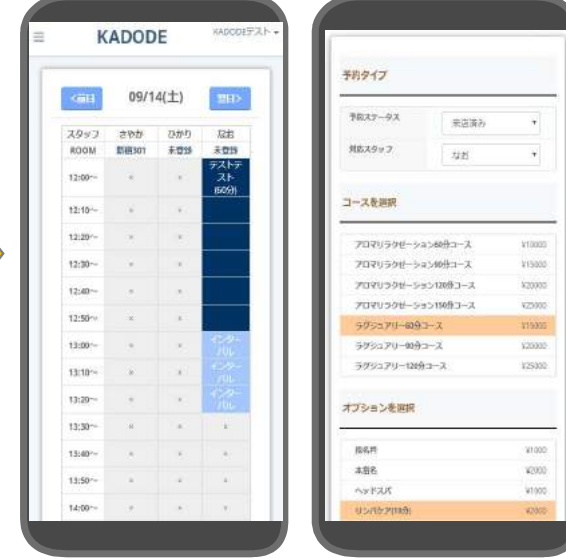

電話予約の受付の際にはKADODEで登録を行 うとWEBページもその時間が予約不可にな るよう連動しています。 また、管理画面でWEB予約・電話予約の両 方を確認できます

# # ダッシュボードや目標管理でお店の業績も管理

## ④ダッシュボード

当日の実績や当月の累計実績が確認で きるダッシュボード。目標対比やス タッフの実績も確認できます

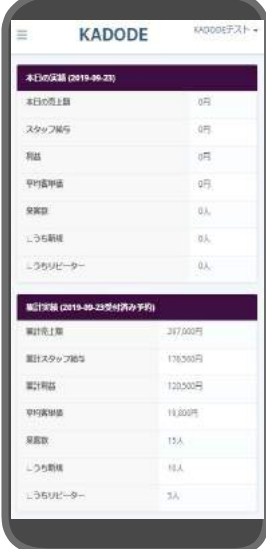

# ⑤店舗目標管理

店舗の月間目標売上と客単価を設定す るだけで日々の目標値を自動で算出

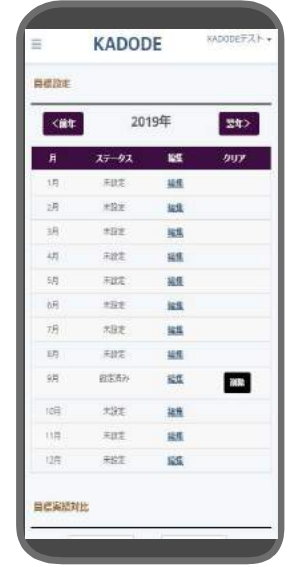

ダッシュボードでは売上や来客数など 様々な情報を確認することでき、運営状 況を可視化することができます

日々目標値との差を確認できます。 ダッシュボードでは当月累計で目標達成 状況を確認でき、店舗目標管理画面では 当月の日別まで内訳を確認することがで きます

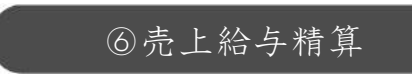

## 日々の売上実績からスタッフの設定歩 合に応じた給与などを算出します

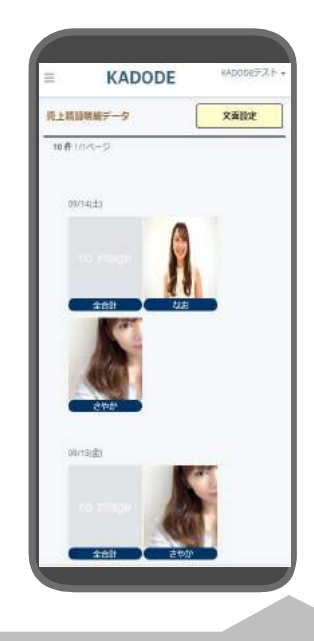

スタッフに精算情報を送る際の手間が効 率化されます。 設定されたスタッフの歩合などで自動的 に計算され、送信用のテキストまで作成 されます。

# # スタッフの在籍管理・出勤登録・顧客管理まで可能

# ⑦スタッフ在籍管理

在籍スタッフを登録すると一覧で管理 ができます。退店したスタッフについ ては簡単に表示を切り替えれます

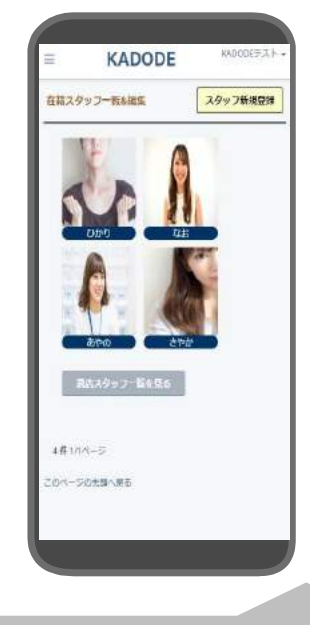

スタッフ登録の際には、コース料金に対 してのスタッフ別の歩合を設定でき、ス タッフ給の計算は登録された内容によっ て各種画面で自動で行われます

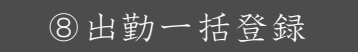

お客様へ予約可能な時間帯を表示する ためスタッフの出勤を登録します。 7日間分を一括で登録できます

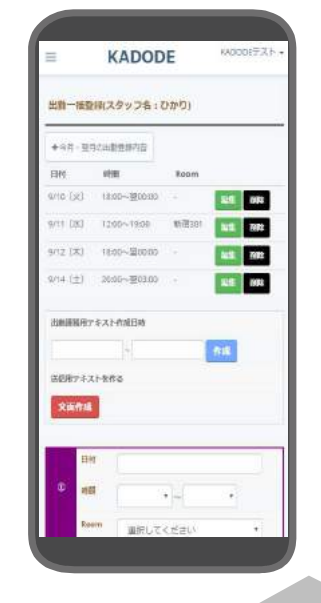

各スタッフのスケジュールを登録した後、 確定した出勤日・出勤時間をスタッフに 連絡するためのテキストは自動で作成さ れるためコピー&ペーストで送信できま す

# ⑨顧客の会員ランク

顧客の利用状況による会員ランクを設 ける場合でも、2種類のランク基準から 簡単に集計が可能です

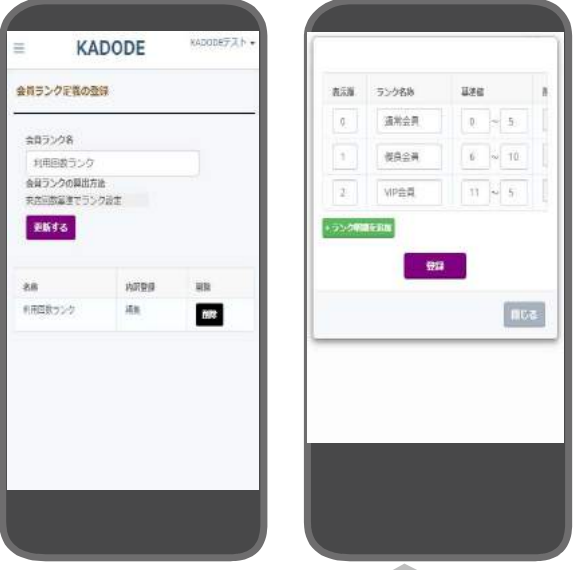

顧客ランクには「利用回数基準」と「利 用額基準」のいずれかを選択できます。 いずれかの基準を利用し、指定の項目を 入力するだけで会員ランクの集計が可能 です

# KADODEの機能詳細

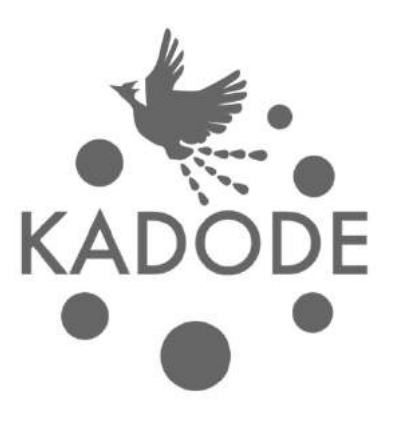

# 店舗基本情報を登録するとお店専用のWEB予約用URLを発行。 スタッフ登録+スケジュール登録を行うことでWEB予約ページのカレンダーに反映され使用可能! WEB予約ページは24時間いつでもお客様が予約でき、予約完了まで4STEPで完結します。 # WEB予約ページで24時間予約受付が可能<br>店舗基本情報を登録するとお店専用のWEB予約用URLを発<br>スタッフ登録+スケジュール登録を行うことでWEB予約

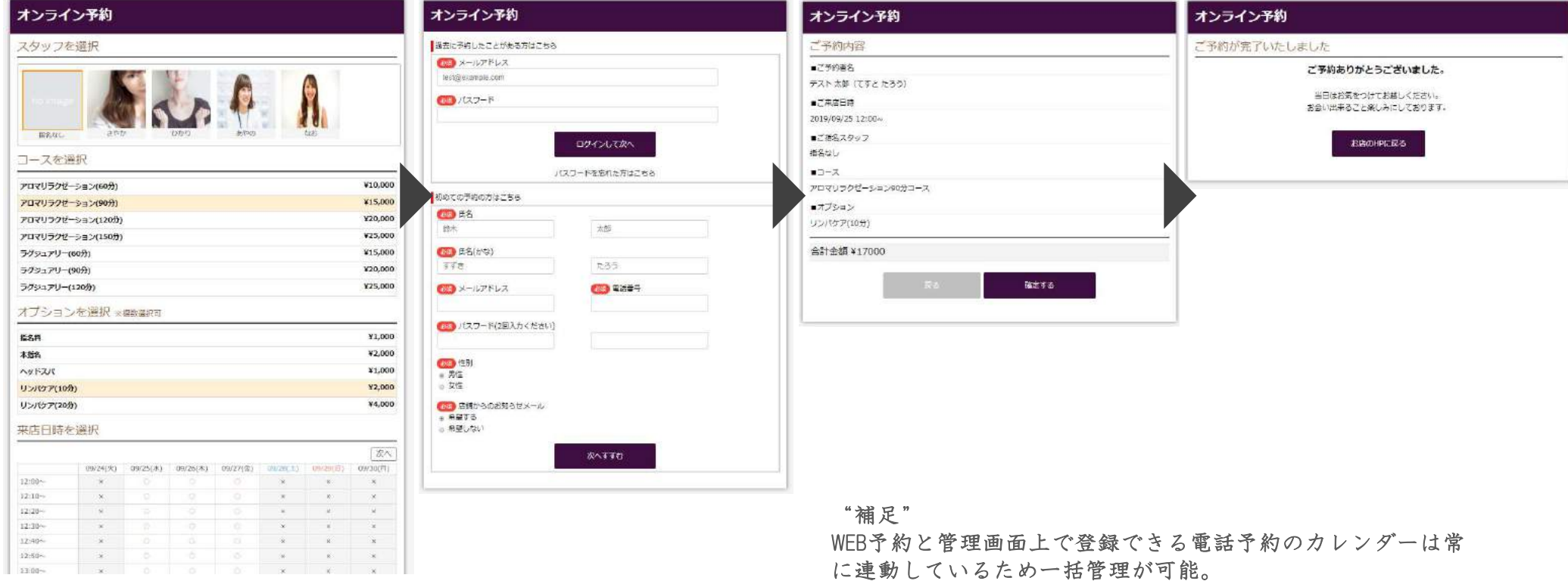

# # 電話予約受付も管理画面で登録することでWEB予約カレンダーと自動連動

# WEB予約カレンダーと管理画面の予約カレンダーは常に連動しているため、WEB予約が入るとカレン ダーが変動し、電話予約は管理画面からWEB予約と同様のSTEPで登録可能

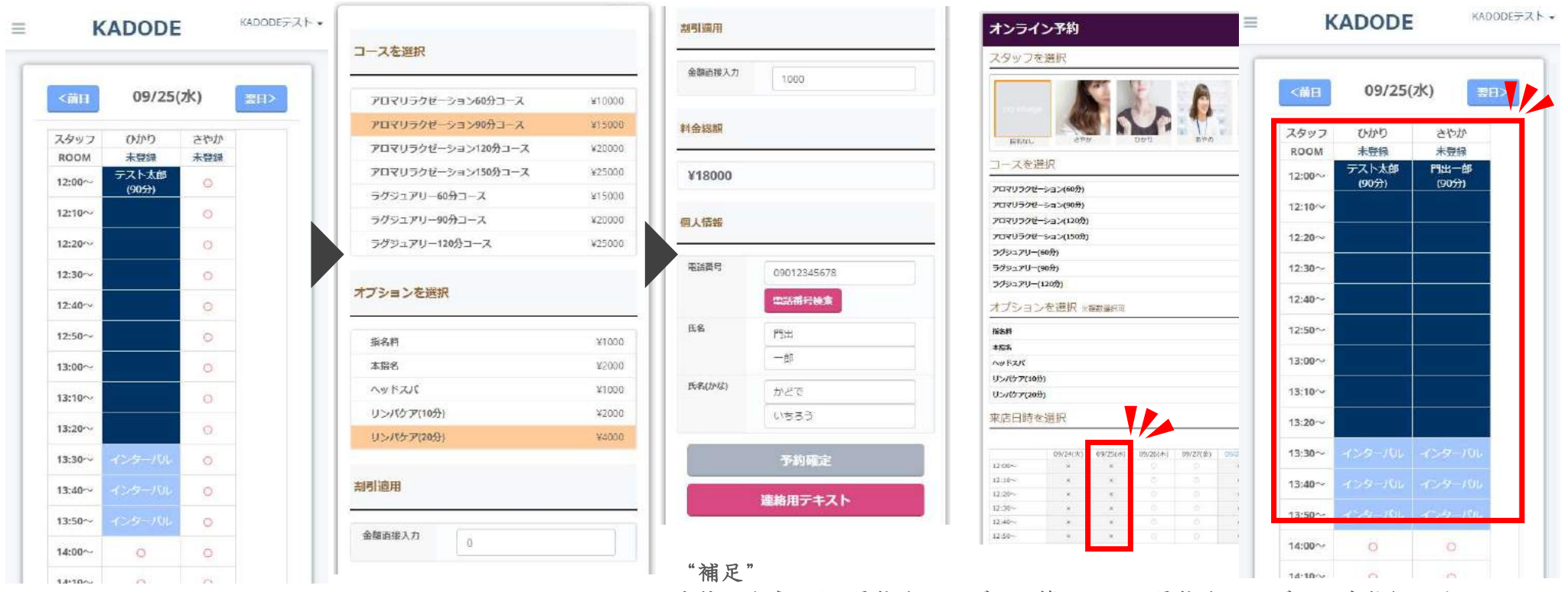

赤枠のようにWEB予約カレンダーと管理画面の予約カレンダーは連動し、満 枠のためともにカレンダーは予約を入れれない状態に更新されています

12

ダッシュボードでは当日の実績+当月累計実績(予約が確定している先の日付分も含む)を確認可能。 その他にも目標数値との達成状況や、スタッフ別の客数・売上、新規顧客に対するお店リピート率な ど様々な情報が確認できます **# ダツシユボードで実績確認**<br>ダッシュボードでは当日の実績+当月累計実績(<br>その他にも目標数値との達成状況や、スタッフ8

**KADODE** E.

KADODEテスト -

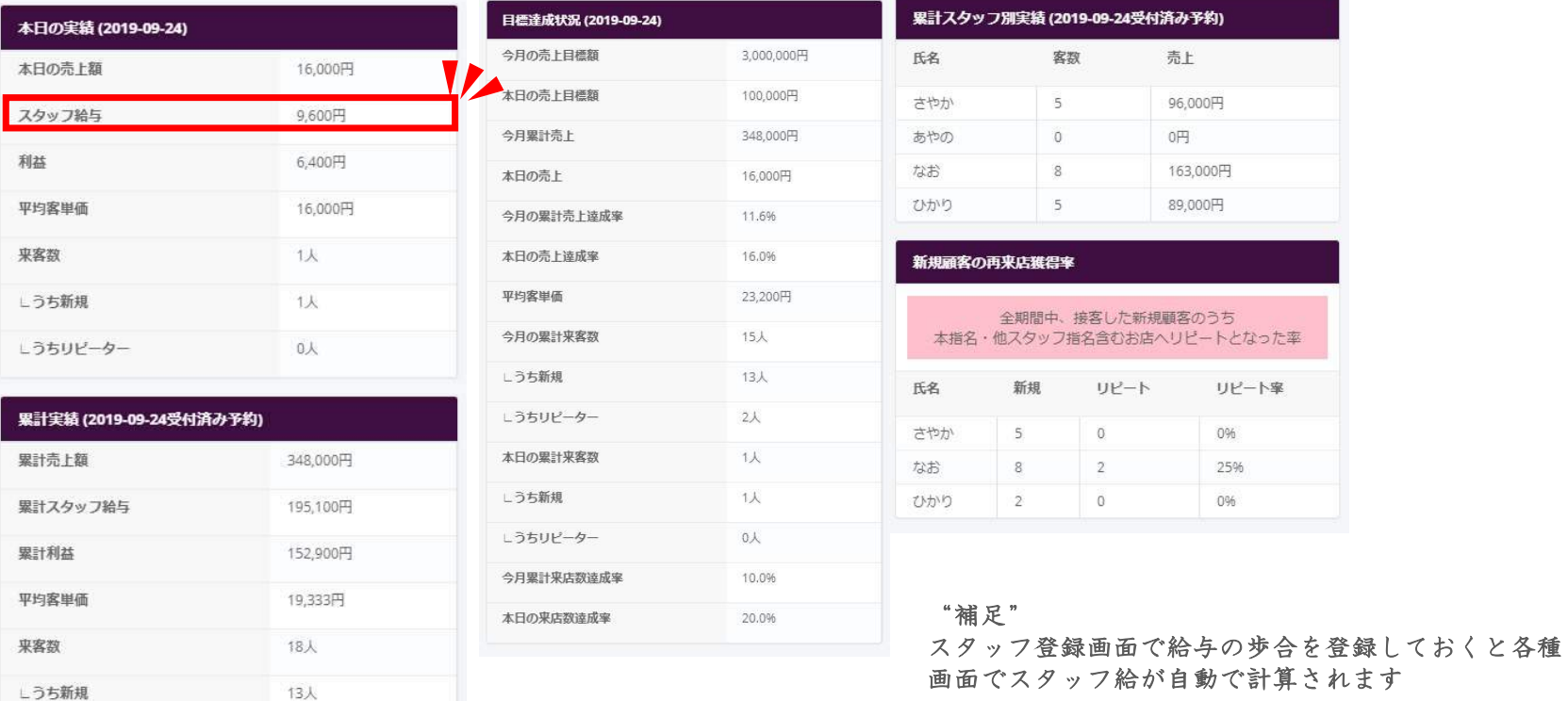

# # 店舗目標を登録して目標に対しての達成状況を見える化

店舗目標管理では、店舗の目標を登録しておくと、自動的に日々の実績を集計し目標に対する達成状 況を見える化してくれます。 日々実績を確認して改善策を打つことで店舗運営の質を高めることができます!

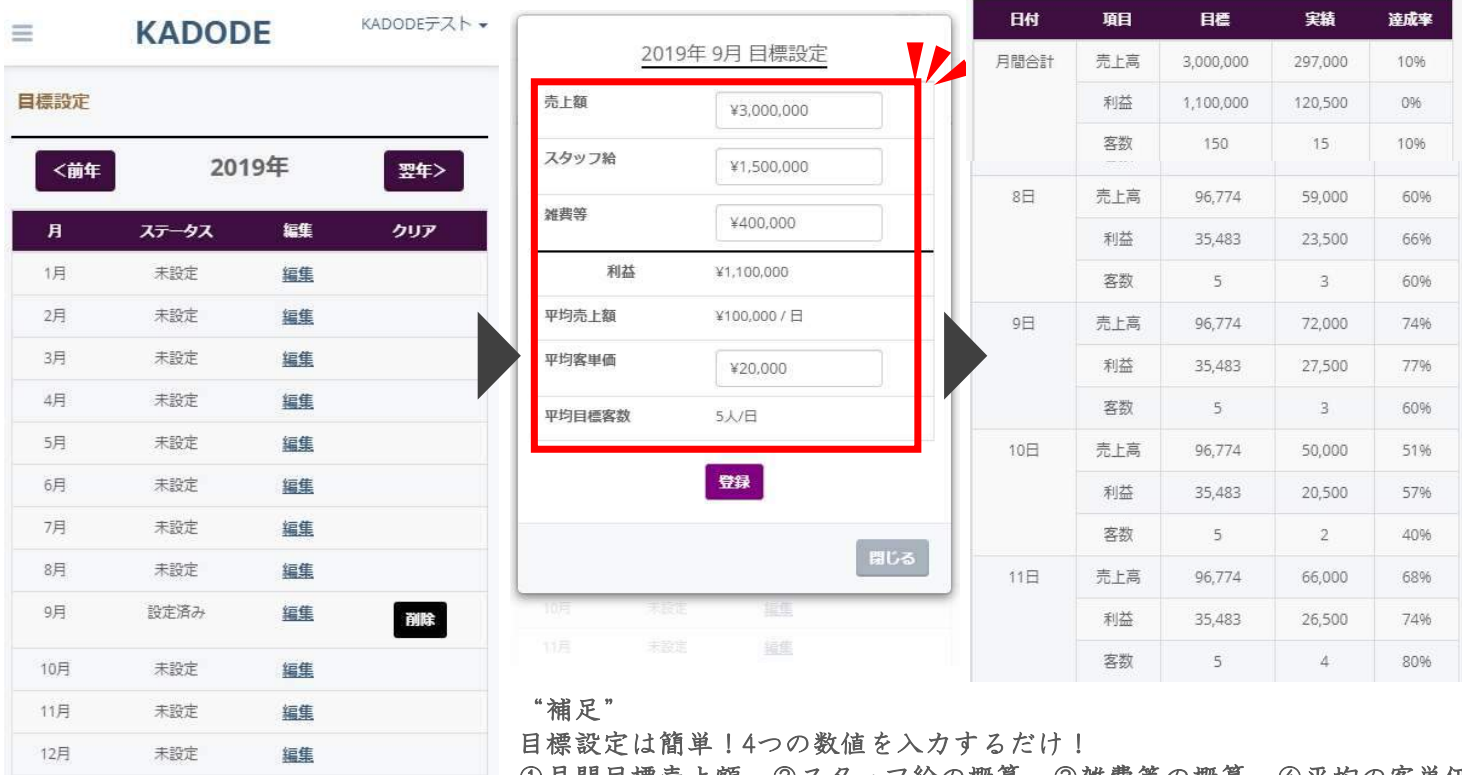

①月間目標売上額、②スタッフ給の概算、③雑費等の概算、④平均の客単価。 これを入力するだけで日数按分し日々の目標値を自動計算

WEB予約・電話予約を登録しておけば、スタッフへの精算内容を自動算出+テキストを自動で作成して くれますので、コピー、LINEやメールへ貼り付けるだけで簡単に連絡が可能です # 売上給与精算でスタッフにその日の精算内容のテキストを自動作成<br>WEB予約・電話予約を登録しておけば、スタッフへの精算内容を自動算出+テキストを自動で作成して

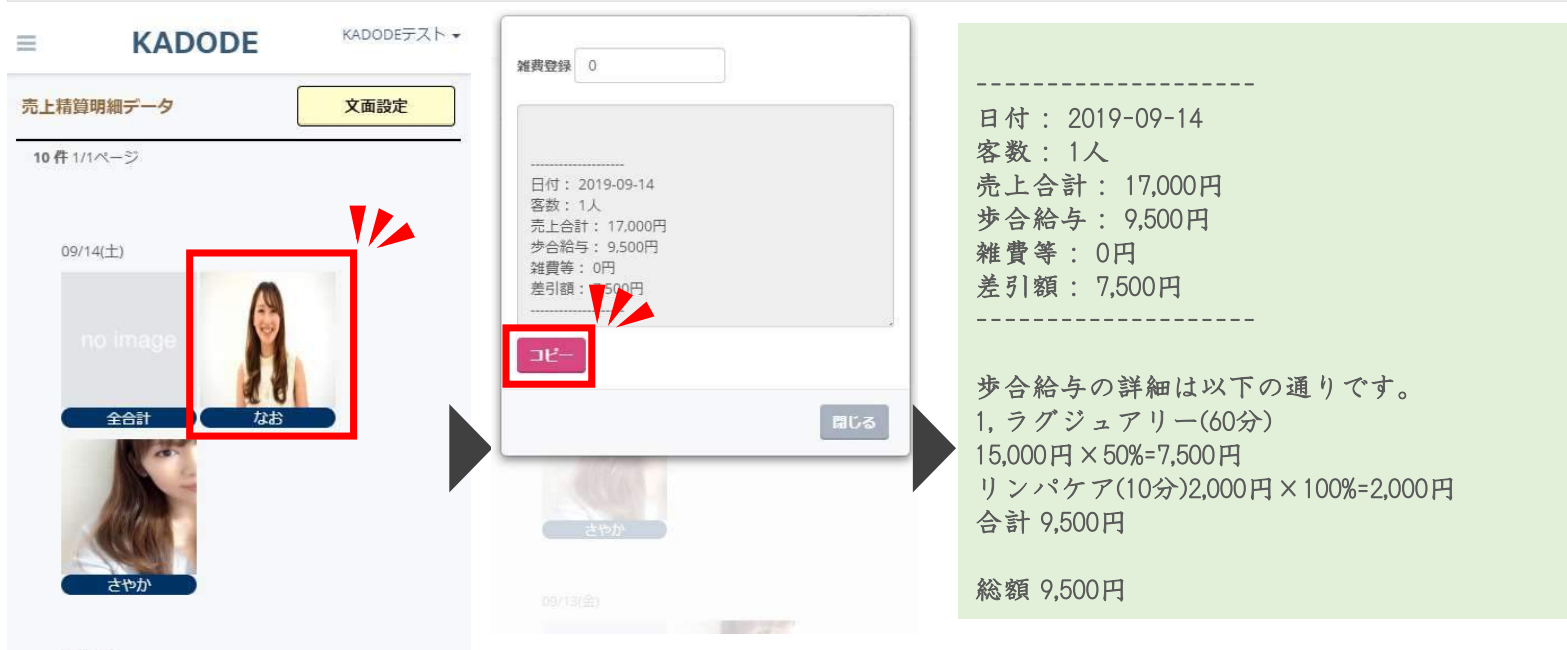

09/13(金)

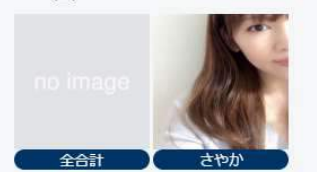

"補足"

予約内容に沿って精算内容を自動計算+自動でテキスト作成 そのため、スタッフには「コピー」を押してテキストをコピーし、LINEやメールに貼り付けるだけで右のような文

章が作成できます

※コース歩合は「スタッフ在籍管理」、オプション歩合は「オプション登録」で登録した歩合で自動算出

15

# # スタッフ在籍管理・退店管理も管理画面の登録のみ

在籍しているスタッフは、新規登録でどんどん追加できます スタッフが退店した場合には、スタッフ情報で「退店」に切り替えるだけで非表示に、復活した場合 には「在籍」に切り替えるだけで再度情報を呼び出すことができます

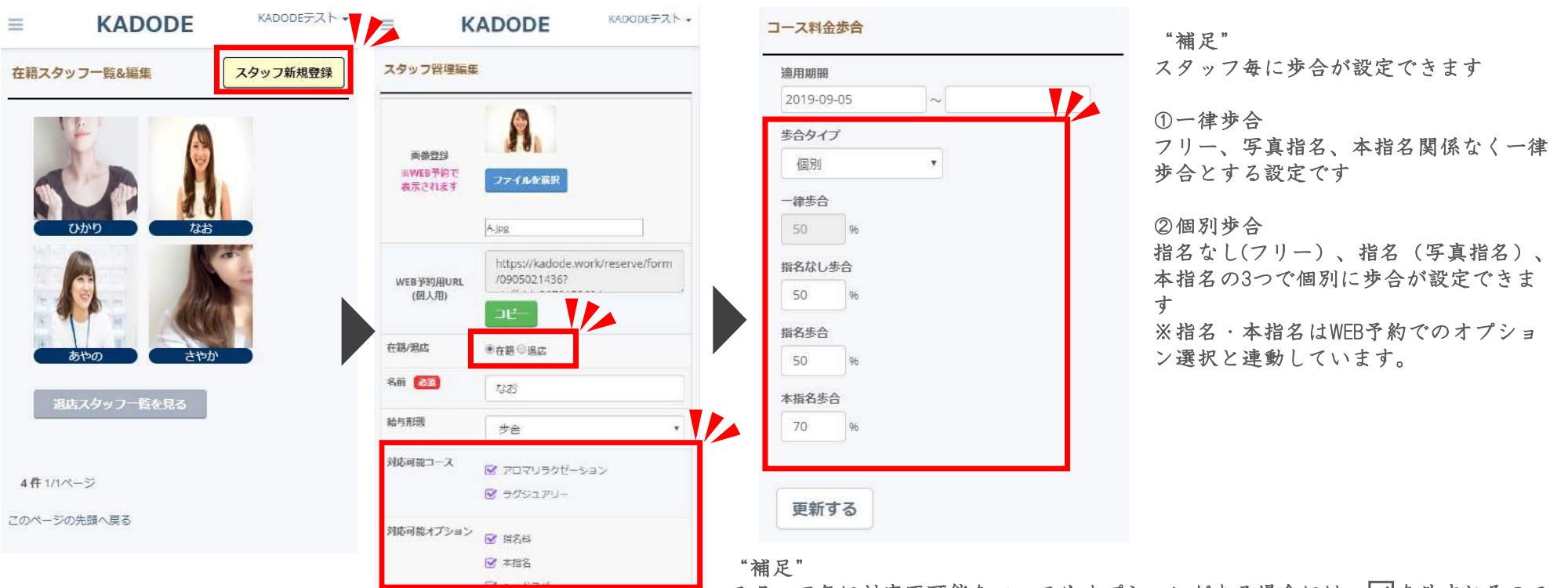

スタッフ毎に対応不可能なコースやオプションがある場合には、√を外すとそのス タッフで対象のコース・オプションは予約できないように制御することができます

在籍スタッフを登録すると出勤一括登録画面にスタッフ写真が一覧で表示されます。 スタッフを選択し、出勤日・出勤時間を登録(※この情報が予約カレンダーに連動します) そして、スタッフへ出勤情報を連絡するためテキストの作成をすると自動でテキストを作成します **# スタッフの出勤は各スタッフ別に最大7日間分一括で登録**<br>在籍スタッフを登録すると出勤一括登録画面にスタッフ写真が一覧で表示されます。<br>スタッフを選択し、出勤日・出勤時間を登録(※この情報が予約カレンダーに連動します)

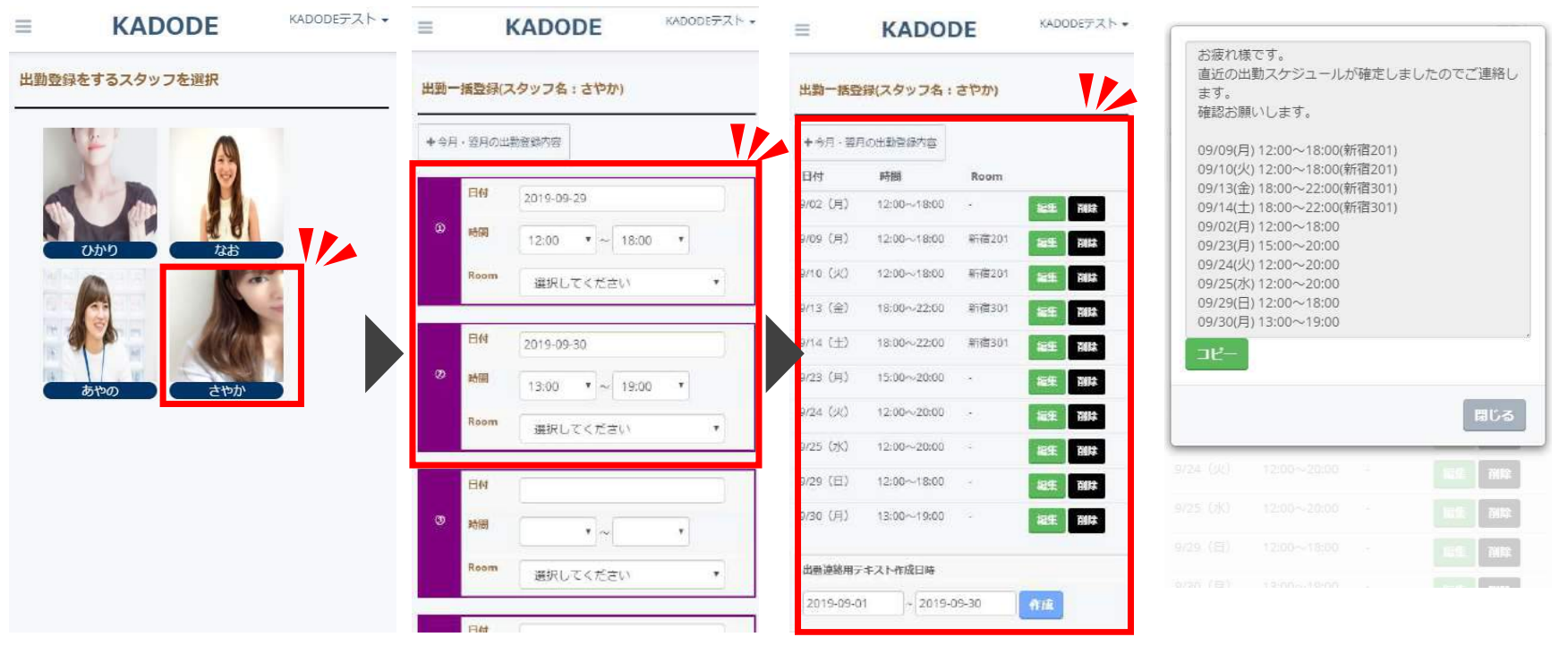

### "補足"

登録した出勤日・出勤時間が予約カレンダーと連動するため、定期的にスタッフの出勤情報は登録を行いましょう。 また、出勤確定した段階で出勤情報のテキストを作成しコピー&ペーストでLINEやメールで簡単に送信できます

17

会員ランクは、「利用回数」と「利用金額」の2つの基準を使用できます どちらの基準かを選択し、その基準での明細を設定すると今後自動で計算を行います ※以下サンプルは利用回数基準 **# 顧客ランクも条件を設定するだけで簡単に集計**<br>会員ランクは、「利用回数」と「利用金額」の2つの基準を使用できます<br>どちらの基準かを選択し、その基準での明細を設定すると今後自動で計算を行います

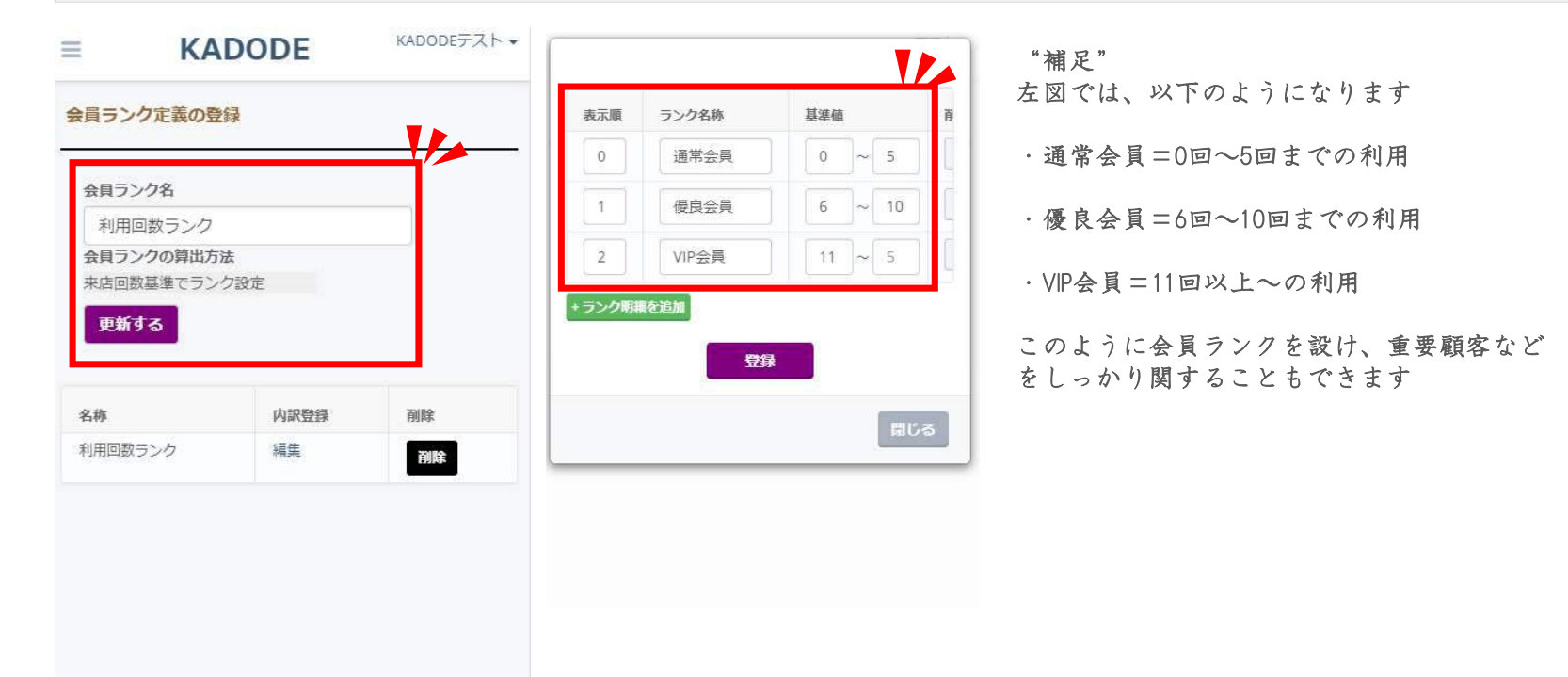

# # スタッフ別の予約用URLを使えばスタッフ指名の状態でWEB予約ページへ遷移<br>スタッフ紹介ベージやスタッフの個人SNSなどに使用できるスタッフ個人のWEB予約URLを発行可能

スタッフ紹介ページやスタッフの個人SNSなどに使用できるスタッフ個人のWEB予約URLを発行可能 このリンクをクリックするとそのスタッフが"指名された状態"でWEB予約ページにアクセスします

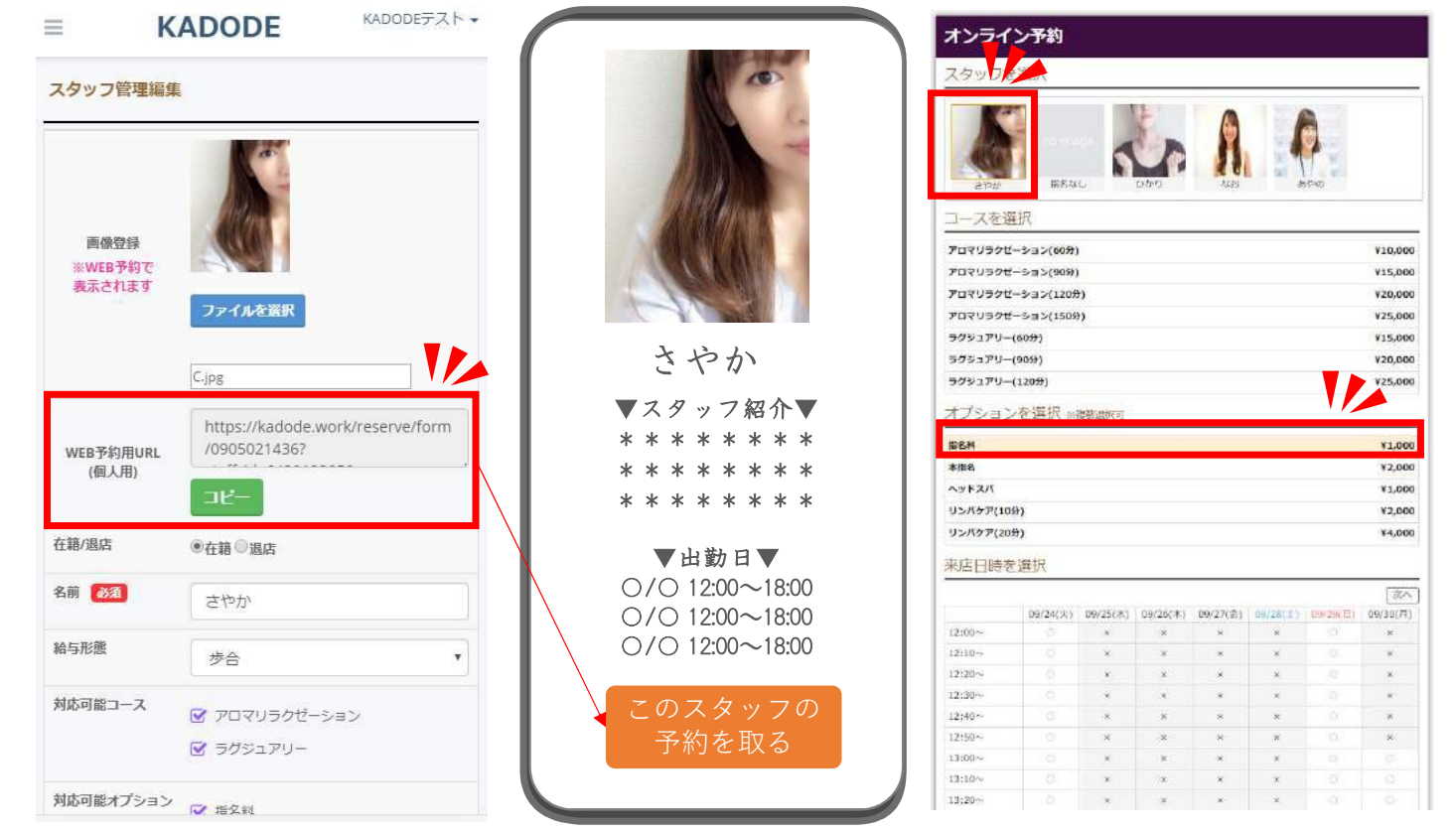

### "補足"

個人専用のURLを使用するとアクセスした際 には該当のスタッフが指名された状態でWEB 予約ページが表示されます。 コースと日時を選択し、予約に入れます。

そのため、SNS等で使用すればお客様はWEB予 約ページにアクセスしたのち、該当のスタッ フを探して選択するという手間が省けます

WEB予約が入るとお客様・お店の両者へメールで連絡が通知され、メール文面も加工が可能です。 また、当日予約時間の約2時間前に自動で事前確認メールをお客様へ送信し予約忘れを抑制 ※電話予約は認識しているのでメール連絡はありません # WEB予約受付時に送信されるメール文面などの設定も可能<br>WEB予約受付時に送信されるメール文面などの設定も可能<br>また、当日予約時間の約2時間前に自動で事前確認メールをお客様へ送信し予約忘れを抑制

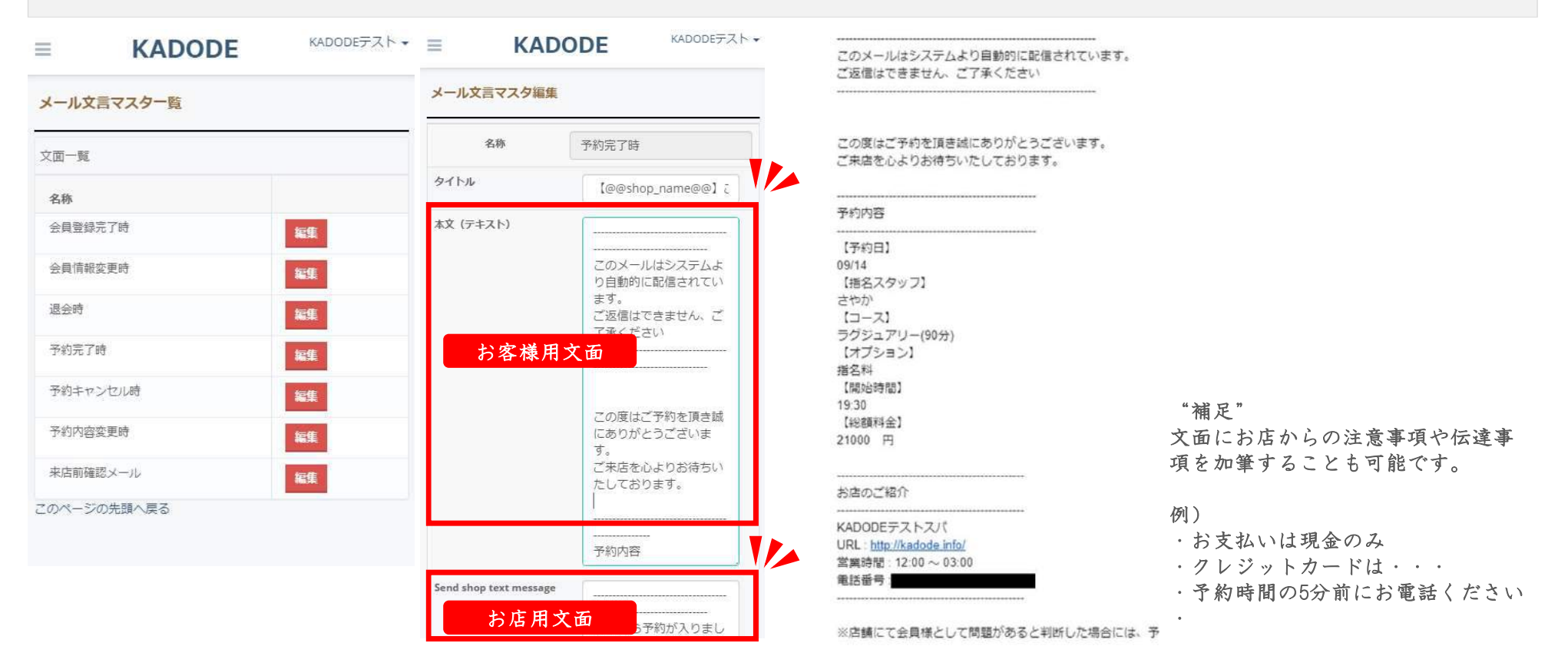

# KADODEの価格とお問い合わせ

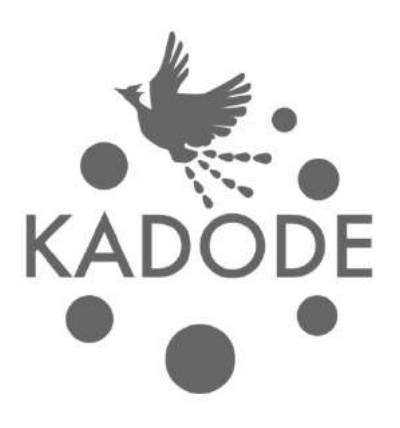

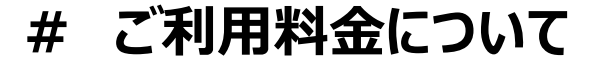

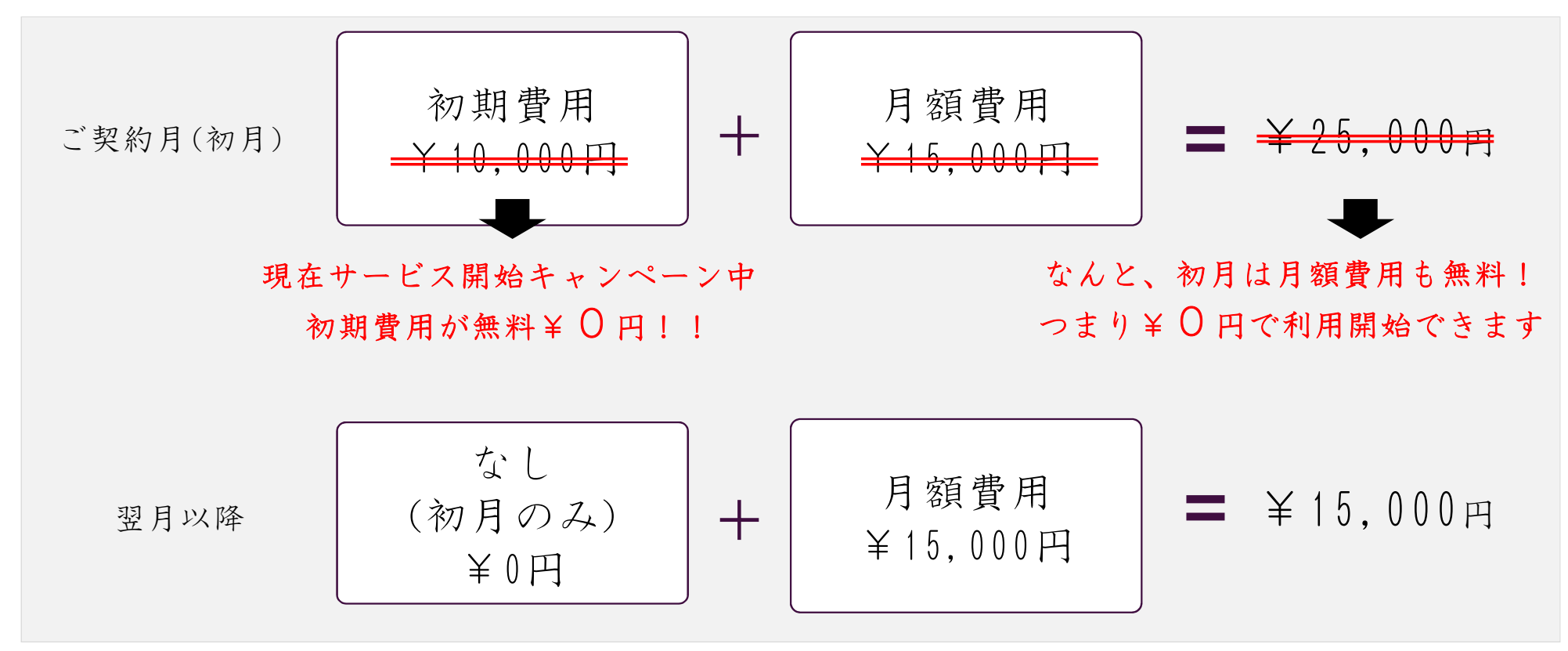

## ※注意事項

- ・初期費用無料キャンペーンは予告なく終了する可能性がございます。
- ・月額費用は翌月分の使用料金を前月末日までにご入金頂く形となります(翌月月初5日迄にご入金がない場合には、機能を停止することがございます)
- ・月中のご解約が発生した場合の返金はございませんのであらかじめご了承くださいませ
- ・ツール利用中に起きた使用上で発生した事象については当方は責任を負いかねますのでご了承くださいませ。
- ・ご契約時には利用規約を確認頂きお申込みとなりますのでご利用規約のご確認宜しくお願い致します。

KADODEは容器性学のIT化への門出をサポートします

**KADODEガイド** 

**# お問い合わせ先**<br>お問い合わせ先については以下のいずれかよりご連絡頂 お問い合わせ先については以下のいずれかよりご連絡頂けますと幸いです

サイト内検索

Staff

回お問い合わせ

Management

 $\alpha$ 

①下記のメールアドレス迄お問い合わせください kadode.work@gmail.com

②FAQサイトのお問い合わせフォームよりご連絡ください ※FAQサイトには設定方法や機能をご紹介しております http://kadode.info/ VÞ.

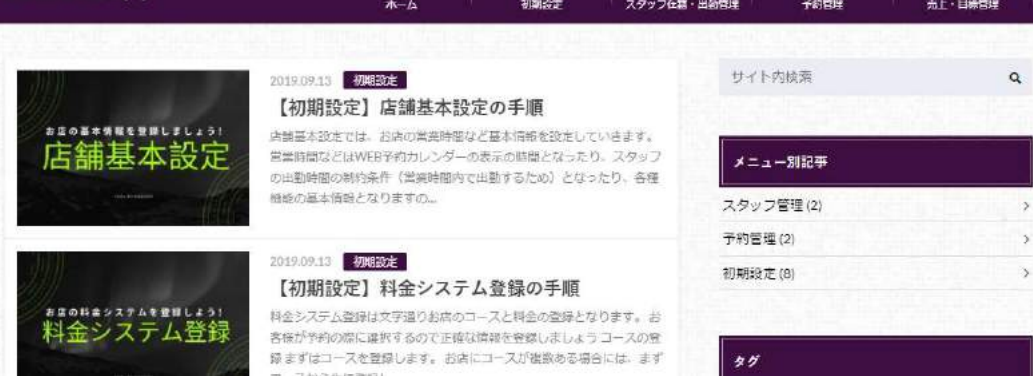

HOME